# **Testing using Cucumber in Ruby/JRuby**

### Overview

In this tutorial, we will create some tests in Cucumber for Ruby (or JRuby).

The test (specification) is initially created in Jira as a Cucumber Test and afterwards, it is exported using the UI or the REST API.

## Requirements

- Install Ruby or JRuby
- Install the "cucumber" gem

## Description

After creating a Cucumber Test, of Cucumber Type "Scenario Outline", in Jira, you can export the specification of the test to a Cucumber .feature file via the REST API or the **Export to Cucumber** UI action from within the Test Execution issue.

The created file will be similar to the following:

### 1\_CALC-889.feature

```
@REQ_CALC-889  

Feature: As a user, I can calculate the sum of 2 numbers
```

Given I have entered <input\_1> into the calculator And I have entered <input\_2> into the calculator When I press <button>

Then the result should be <output> on the screen

#### Examples:

| input_1 | input_2 | button | output |
|---------|---------|--------|--------|
| 20      | 30      | add    | 50     |
| 2       | 5       | add    | 7      |
| 0       | 40      | add    | 40     |
| 4       | 50      | add    | 54     |

After running the tests and generating the Cucumber JSON report (e.g., data.json), it can be imported to Xray via the REST API or the **Import Execution**Results action within the Test Execution.

```
cucumber -x -f json -o data.json
```

#### Please note

As the report format in Cucumber JSON is being deprecated in favour of Cucumber Messages, a protocol buffer based implementation, the previous command needs to be adapted slightly.

The report starts by being generated in Cucumber Messages, using "-f message" argument, and then converted to the legacy Cucumber JSON report using the tool cucumber-json-formatter.

```
cucumber -x -f message -o data.ndjson cat data.ndjson | cucumber-json-formatter --format ndjson > data.json
```

The execution screen details will not only provide information on the test run result, but also of each of the examples provided in the Scenario Outline.

①

The Cucumber Scenarios Example/Result details (i.e., **Hooks, Backgrounds** and **Steps**) are only available for executions done in Xray v2.2.0 and above.

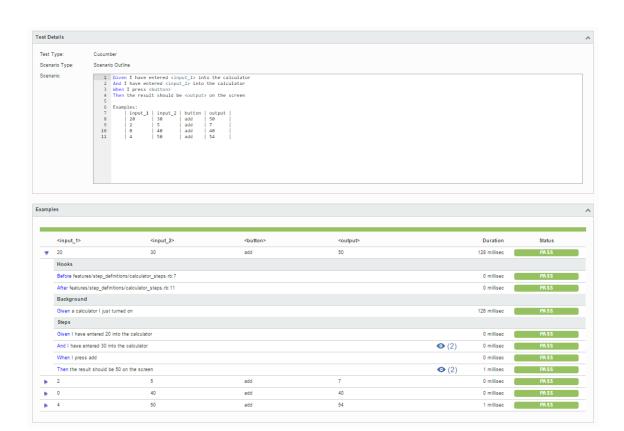

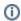

The icon (2) represents the evidences ("embeddings") for each **Hook, Background** and **Steps**, but is only available for executions done in Xray v2.3.0 and above.

## Learn more

Please see Testing in BDD with Gherkin based frameworks (e.g. Cucumber) for an overview on how to use Cucumber Tests with Xray.

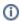

# References

- https://cucumber.io/docs/reference/ruby
  Automated Tests (Import/Export)
  Exporting Cucumber Tests REST